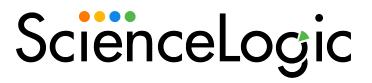

# IBM: MQ PowerPack Release Notes

Version 101

### Overview

Version 101 of the *IBM*: *MQ* PowerPack adds support for Aix and Linux. The PowerPack also updates the formats of existing content libraries and addresses an issue concerning a naming convention.

#### • Minimum Required SL1 Version: 10.1.0

This document describes:

| Before You Install                | 2 |
|-----------------------------------|---|
| Installation Process              | 2 |
| Features                          | 3 |
| Enhancements and Issues Addressed | 3 |
| Known Issues                      | 4 |

## Before You Install

Ensure that you are running version 10.1.0 or later of SL1 before installing IBM: MQ version 101.

NOTE: For details on upgrading SL1, see the appropriate Release Notes.

### Installation Process

To install version 101 of the IBM: MQ PowerPack, perform the following steps:

TIP: By default, installing a new version of a PowerPack will overwrite all content in that PowerPack that has already been installed on the target system. You can use the Enable Selective PowerPack Field Protection setting in the Behavior Settings page (System > Settings > Behavior) to prevent the new version of the PowerPack from overwriting local changes for some commonly customized fields.

**NOTE:** If you are currently using the Dynamic Applications in this PowerPack to monitor devices, collection errors might occur for one or two polling cycles during the installation of a new version. To prevent collection errors during an upgrade, you can optionally disable collection for monitored devices before performing the following steps and re-enable collection after the upgrade.

- 1. Familiarize yourself with the Known Issues for this release.
- 2. See the **Before You Install or Upgrade** section. If you have not done so already, upgrade your system to the 10.1.0 or later release.

- 3. Search for and download the *IBM*: MQ PowerPack from the **PowerPacks** page on the <u>ScienceLogic</u> <u>Support Site</u>.
- 4. In SL1, go to the **PowerPack Manager** page (System > Manage > PowerPacks).
- 5. Click the [Actions] button and choose Import PowerPack. The Import PowerPack modal appears.
- 6. Click [Browse] and navigate to the PowerPack file from step 3.
- 7. Select the PowerPack file and click [Import]. The PowerPack Installer modal displays a list of the PowerPack contents.
- 8. Click [Install]. After the installation is complete, the PowerPack appears on the **PowerPack Manager** page.

See the manual Monitoring IBM MQ for instructions on using the new PowerPack.

### Features

Version 101 of the *IBM*: MQ PowerPack includes the following features:

- Dynamic Applications to discover, model, and monitor performance metrics and collect configuration data for IBM MQ devices.
- Event policies that are triggered when IBM MQ devices meet certain status criteria
- Example credentials that you can use to connect to IBM MQ devices
- Device classes for each of the IBM MQ components that the PowerPack can monitor
- Two device dashboards that display information about Queues and Queue Managers.

### Enhancements and Issues Addressed

The following enhancements and addressed issues are included in version 101 of the IBM: MQ PowerPack:

- A new "IBM MQ SOAP Example" example credential was added to the PowerPack. The new credential adds support for KornShell and sudo on Aix and Linux systems. The new credential also adds support for the following Dynamic Applications:
  - IBM: MQ Channel Configuration
  - IBM: MQ Discovery
  - IBM: MQ Queue Discovery
  - IBM: MQ Queue Performance
- The format of the "silo\_apps" and "silo\_ibm\_mq" content libraries were updated.
- An issue was addressed in which the "IBM: MQ Discovery" Dynamic Application was not collecting queues that include lowercase letters in their name. (Case: 00229097)

### Known Issues

The following known issues affect version 101 of the IBM: MQ PowerPack:

- For Windows users, in the "IBM: MQ Cluster Channel Configuration" Dynamic Application, when a channel is configured with a cluster and that cluster is deleted, the status for that cluster cannot be returned.
- For Windows users, in the "IBM: MQ Cluster Channel Configuration" Dynamic Application, the "CLUSSDRA" and "CLUSSDRB" are shown as "CLUSSDR".
- For Windows users, the "IBM: MQ Discovery" Dynamic Application currently does not return "Connections", "Parent Queue Manager", or "Start Date" metrics. On some MQ installations, SL1 may be unable to collect the "Standby Host" property.
- For Windows users, the "IBM: MQ Queue Manager Configuration" Dynamic Application currently does not return "Connections", "Parent Queue Manager", or "Start Date" metrics.

#### © 2003 - 2022, ScienceLogic, Inc.

#### All rights reserved.

#### LIMITATION OF LIABILITY AND GENERAL DISCLAIMER

ALL INFORMATION AVAILABLE IN THIS GUIDE IS PROVIDED "AS IS," WITHOUT WARRANTY OF ANY KIND, EITHER EXPRESS OR IMPLIED. SCIENCELOGIC<sup>™</sup> AND ITS SUPPLIERS DISCLAIM ALL WARRANTIES, EXPRESS OR IMPLIED, INCLUDING, BUT NOT LIMITED TO, THE IMPLIED WARRANTIES OF MERCHANTABILITY, FITNESS FOR A PARTICULAR PURPOSE OR NON-INFRINGEMENT.

Although ScienceLogic<sup>™</sup> has attempted to provide accurate information on this Site, information on this Site may contain inadvertent technical inaccuracies or typographical errors, and ScienceLogic<sup>™</sup> assumes no responsibility for the accuracy of the information. Information may be changed or updated without notice. ScienceLogic<sup>™</sup> may also make improvements and / or changes in the products or services described in this Site at any time without notice.

#### Copyrights and Trademarks

ScienceLogic, the ScienceLogic logo, and EM7 are trademarks of ScienceLogic, Inc. in the United States, other countries, or both.

Below is a list of trademarks and service marks that should be credited to ScienceLogic, Inc. The ® and <sup>™</sup> symbols reflect the trademark registration status in the U.S. Patent and Trademark Office and may not be appropriate for materials to be distributed outside the United States.

- ScienceLogic<sup>™</sup>
- EM7<sup>™</sup> and em7<sup>™</sup>
- Simplify IT™
- Dynamic Application™
- Relational Infrastructure Management<sup>™</sup>

The absence of a product or service name, slogan or logo from this list does not constitute a waiver of ScienceLogic's trademark or other intellectual property rights concerning that name, slogan, or logo.

Please note that laws concerning use of trademarks or product names vary by country. Always consult a local attorney for additional guidance.

#### Other

If any provision of this agreement shall be unlawful, void, or for any reason unenforceable, then that provision shall be deemed severable from this agreement and shall not affect the validity and enforceability of any remaining provisions. This is the entire agreement between the parties relating to the matters contained herein.

In the U.S. and other jurisdictions, trademark owners have a duty to police the use of their marks. Therefore, if you become aware of any improper use of ScienceLogic Trademarks, including infringement or counterfeiting by third parties, report them to Science Logic's legal department immediately. Report as much detail as possible about the misuse, including the name of the party, contact information, and copies or photographs of the potential misuse to: legal@sciencelogic.com

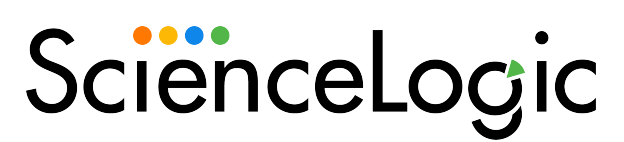

800-SCI-LOGIC (1-800-724-5644)

International: +1-703-354-1010